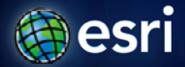

Esri International User Conference | San Diego, CA Technical Workshops | July 2011

# **Under the Hood of the Esri Hydro Viewer**

Kenny Ling & Caitlin Scopel

#### **Presentation Outline**

- Hydro Basemap: multi-scale web map
  - Value: Reference map
- Web Mapping Application: Hydro Viewer
  - Adds functionality to the map

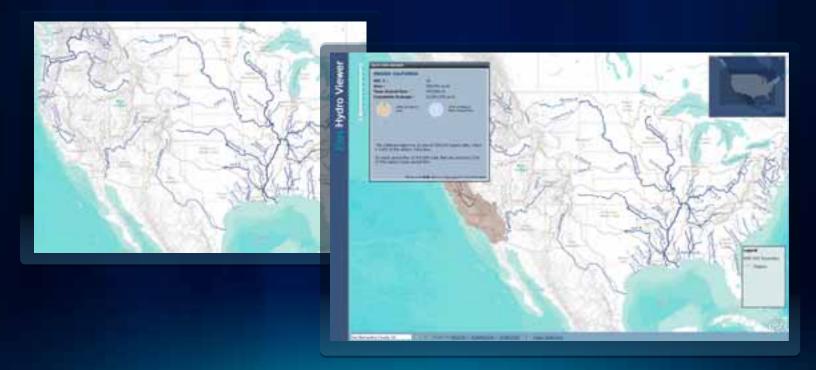

## **Hydro Basemap**

#### Hydro Reference Overlay

- Hydro-centric reference map built to support operational hydro data layers for medium- and regionalscale analyses.
- Cached, multi-scale web map
- Uses NHD and NHDPlus data
- Reference layer just like the World Topo Map
- World Terrain Base
- Hydro Basemap
  - built with rich and complex NHD dataset

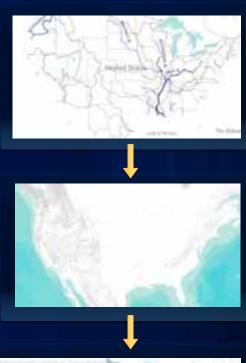

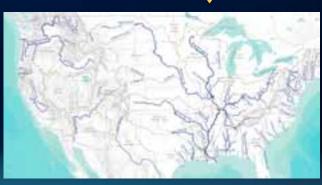

## **Hydro Basemap**

- What is it used for?
  - Reference map for hydro related projects, maps and applications
- How to use it?
  - ArcGIS.com
  - Web Mapping **Application**

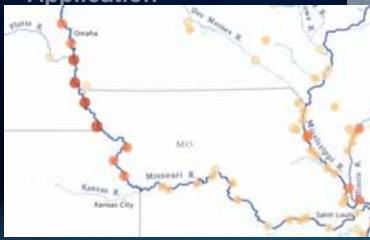

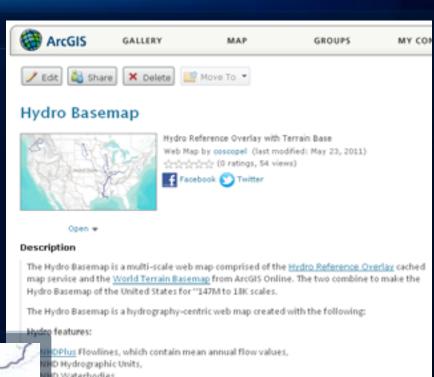

HD Waterbodies.

nence features:

HD Areas, and

leAtlas administrative boundaries,

Census cities.

leAtlas streets, and

eleAtlas airports

ap was designed to highlight hydrography in context with less prominent reference

as a basemap for online hydro mapping applications OR as a basemap in ArcGIS Desktop.

- Why create the viewer?
  - Showcase the maps
  - User interaction
  - Easy navigation
  - Visualize the data
  - User interface
- What's the big deal?
  - Adds value to the basemap
  - Turns the map from a static object into an interactive information center
- Demo

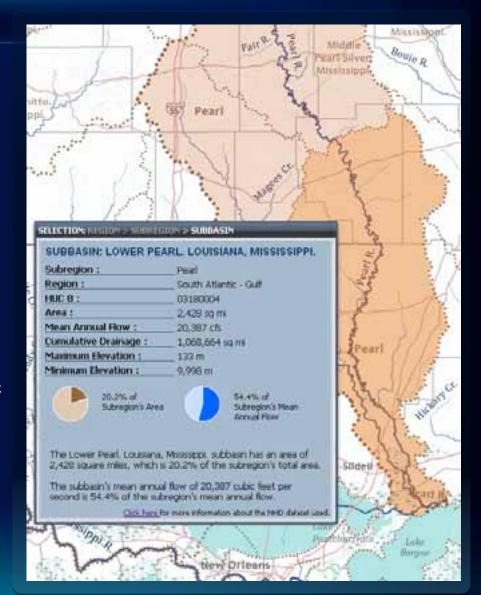

- Application architecture
  - Javascript API
  - Dojo, Sencha/ExtJS toolkits
  - Google Charts
- 4 map services
  - Reference
  - Terrain
  - Overview
  - HUC query

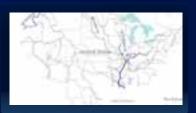

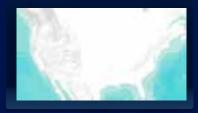

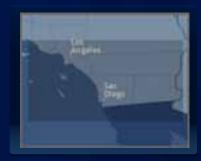

Query

- Widgets
  - Overview map
    - How to add overview map that is different from base map

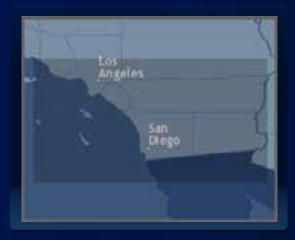

```
var overviewLayer = new esri.layers.ArcGISTiledMapServiceLayer(overviewUrl,
var terrainLayer = new esri.layers.ArcGISTiledMapServiceLayer(terrainUrl);
var referenceLayer = new esri.layers.ArcGISTiledMapServiceLayer(referenceUrl);
```

map.addLayers([overviewLayer, terrainLayer, referenceLayer]);

```
dojo.connect(map, 'onLayersAddResult', function(results) {
  overviewMapDijit = new esri.dijit.OverviewMap({ map: map, opacity: 0.2, expandFactor: 0.8 }, dojo.byId("overview-control"));
  overviewMapDijit.startup();
});
```

- Widgets
  - Overview map
    - Design
      - Layers
        - Scale dependencies
      - Color Scheme

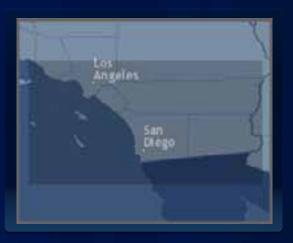

- Widgets
  - Legend
    - How to format in ArcMap

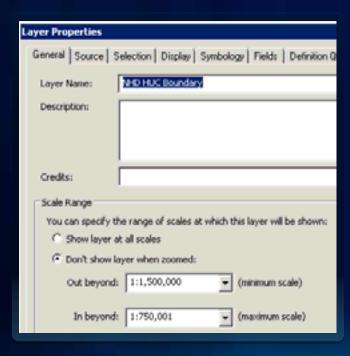

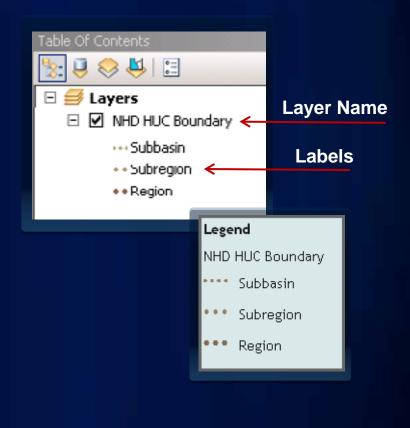

- Widgets
  - Legend
    - How to format in ArcMap

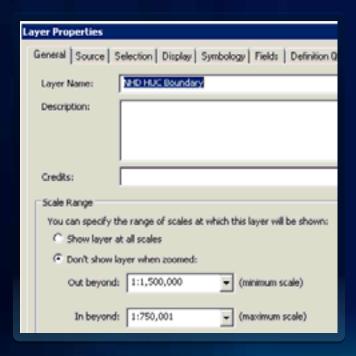

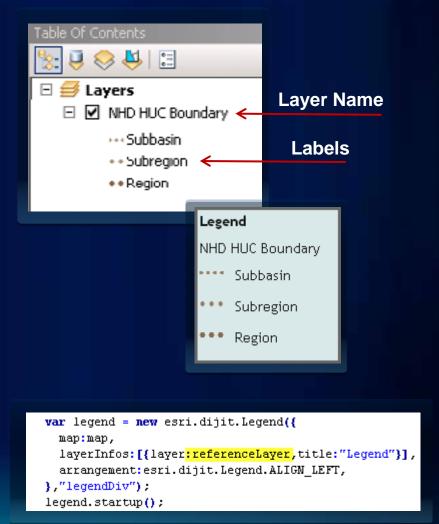

- Search functionality
  - Bing Maps key with ArcGIS Server

San Bernardino County, CA

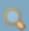

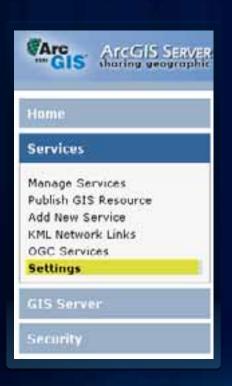

Bing Maps Key

View the Bing Maps Key that your GIS server has been authorized with.

View Bing Maps Key

- Search functionality
  - Bing Maps key with ArcGIS Server

San Bernardino County, CA

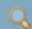

- Map interaction
  - Navigate scale levels
  - Click for unit report
    - Information in static window, not InfoWindow
  - Highlight selected unit AND larger unit

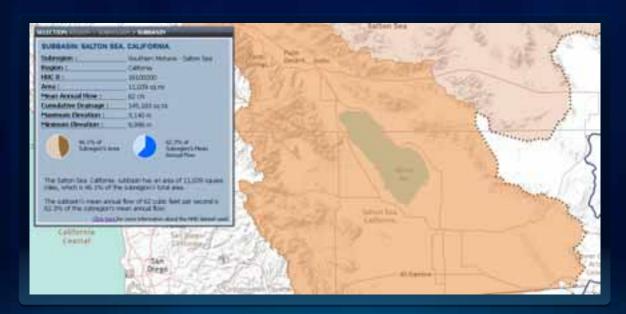

- Map interaction
  - Query by attribute, not by spatial relationship

#### **Click on map**

- -Execute Query 1
- -Highlight unit

#### **End of Query 1**

- -Execute Query 2
- Highlight larger unit

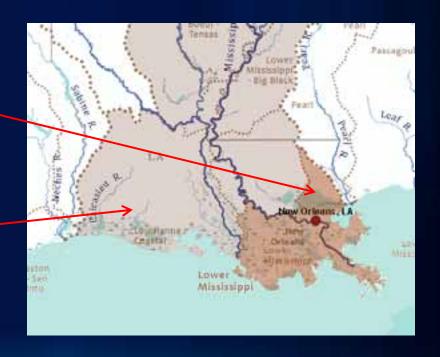

- Map interaction
  - Query by attribute, not by spatial relationship

```
showLargerArea(attr.BasinName, 'subregion');
```

```
function showLargerArea(area, areaType) {
  if (areaType=='region') {
  queryTask2 = new esri.tasks.QueryTask("http://hydro bm.esri.com/ArcGIS/rest/services/Hydro/HUCS QueryService/MapServer/5");
  query2 = new esri.tasks.Query();
  query2.returnGeometry = true;
  guerv2.outFields = ["FIRST RegionName"];
 query2.where = "FIRST RegionName = " + "'" + area + "'";
  if (areaType=='subregion') {
  queryTask2 = new esri.tasks.QueryTask("http://hydro bm.esri.com/ArcGIS/rest/services/Hydro/HUCS QueryService/MapServer/3");
  query2 = new esri.tasks.Query();
  query2.returnGeometry = true;
  query2.outFields = ["FIRST BasinName"];
  query2.where = "FIRST BasinName = " + "!" + area + "!";
  queryTask2.execute(query2, function(fset) {
      showFeature2(fset.features[0], areaType);
 }):
```

- Reporting the data
  - Report tailored to each scale
    - Multi-scale map = Multi-scale data
  - Make numbers meaningful
  - Visualize the information
  - Contextualize the information

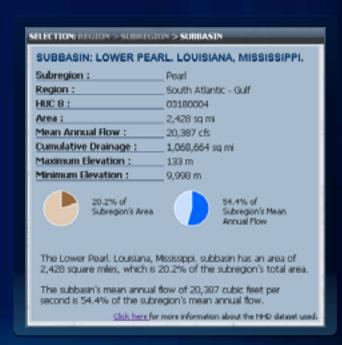

- Reporting the data
  - Google Charts

```
var datal = new google.visualization.DataTable();
datal.addColumn('string', 'Onit');
datal.addColumn('number', '% of Pubbasin's Area');
datal.addRows(2);
datal.setValue(0, 0, 'Subbasin');
datal.setValue(0, 1, subbasinArea);
datal.setValue(1, 0, 'Other');
datal.setValue(1, 1, 100-subbasinArea);
```

var chart1 = new google.visualization.PieChart(dojo.byEd('chart\_div1'));
chart1.draw(data1, (backgroundColor: '\$A6BBCD', width: 75, height: 75,
chartAgea:{left:10,top:10}, pieSliceText:'none', colors:['\$976A3E','\$E0CAB4'],
legend:'none', fontSize: 9});

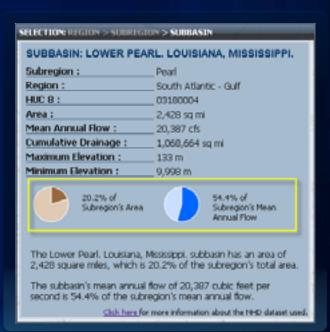

- Packaging the app
  - Interface complements the map
    - Color scheme
  - 'Brand' the interface to your organization

# Where to find the Hydro Viewer

- ArcGIS.com
- Hydro Resource Center Map/App Gallery
- ArcGIS Javascript API Gallery
- Template

# Thanks for attending!

#### **Resources:**

- Mapping Center
  - http://mappingcenter.esri.com
- Hydro Resource Center
  - http://resources.esri.com/hydro/
- ArcGIS Javascript API Resource Center
  - http://help.arcgis.com/en/webapi/javascript/arcgis/
- Hydro Viewer Application
  - http://hydro\_bm.esri.com/HydroViewer/HydroViewer.html